# **Aplikasi** *Virtual Reality Tour*  **Sebagai Media Pengenalan Tempat Wisata Lubang Buaya Jakarta Timur**

**<sup>1</sup>Febri Lesmana, <sup>2</sup>Maya Selvia Lauryn, <sup>3</sup>Riyan Naufal Hay's**

<sup>1</sup>Febri.lesmana@gmail.com <sup>2</sup>[Maya](mailto:d.zaey.vu@gmail.com) Selvia Lauryn@gmail.com 3 [riyan.unsera@gmail.com](mailto:3riyan.unsera@gmail.com%3e) *12,.3Jurusan Teknik Informatika Fakultas Teknologi Informasi Universitas Serang Raya Jln.Raya Cilegon Serang – Drangong Kota Serang*

*Intisari*— Pembuatan *virtual reality tour* dengan metode gambar panorama untuk wisata Lubang Buaya ini berfungsi sebagai media informasi wisata yang ditampilkan dalam bentuk gambar panorama 360 derajat. Terdapat beberapa masyarakat yang belum mengenal tempat wisata Lubang Buaya, sehingga dengan adanya aplikasi inidiharapkan dapat membantu masyarakat untuk mengenal wisata Lubang Buaya ini.Metode pengembangan multimedia yang digunakan pada penelitian ini adalah MDLC (*Multimedia Development Life Cycle*) yang merupakan metode paling sesuai untuk penelitian ini dengan menekankan 6 tahap pengembangan yaitu konsep *(concept),* perancangan *(design)*, pengumpulan bahan *(material collecting),*pembuatan *(assembly),* tes *(testing)* dan distribusi *(distributio*n). Kebutuhan pembuatan *virtual tour* ini adalah perangkat keras berupa *smartphone* dan laptop serta perangkat lunak seperti *photoshop, panoweaver*, dan kamera 360. Pengumpulan data *website virtual tour* ini menampilkan 33 gambar wilayah wisataLubang Buaya. Hasil pengujian didapatkan dari uji coba *Blackbox* yang diuji oleh staf dinas pariwisata DKI Jakarta. Dengan hasil semua berfungsi dengan baik.

**Kata Kunci :** *Website, Virtual tour, Panorama 360, MDLC*

# **I. PENDAHULUAN**

Monumen Pancasila Sakti atau yang sering disebut dengan Lubang Buaya adalah tempat wisata yang awalnya hanyalah sebuah lokasi yang berada di dekat Pangkalan Angkatan Udara Halim Perdana Kusuma, Jakarta Timur. Tempat ini menjadi sangat terkenal dalam sejarah Indonesia karena di tempat ini telah dilaksanakan dua hal besar: 1) Latihan Sukarelawan Dwikora dan Ganyang Malaysia yang dipimpin oleh Mayor Udara Sudjono; 2) Pembantaian secara keji sejumlah perwira AD (6 orang Jenderal dan 1 orang Kapten AD).

Tahun 1973, kawasan itu diresmikan sebagai kawasan Monumen Pancasila Sakti. Ketujuh perwira militer yang terbunuh diabadikan dalam tugu, patung dan relief yang berada sekitar 45 meter sebelah utara cungkup sumur Lubang Buaya. Patung-patung mereka dibangun setinggi kurang lebih 17 meter dengan instalasi patung Burung Garuda di belakangnya. Dinding berbentuk trapesium, berdiri kokohdi atas landasan berukuran 17 x 17 meter bujur sangkar dengan tinggi 7 anak tangga.Di areal

monumen, terdapat museum. Di sini, pengunjung bisa mendengarkan riwayat singkat para jenderal yang terbunuh itu, dengan memasukan koin dan menggenggam gagang telepon di bawah foto mereka (Yapi Yoseph, 2007).

Monumen Pancasila Sakti banyak diminati para wisatawan yang tertarik dengan sejarah Indonesia. Namun tidak semua masyarakat dapat melihat dan datang langsung ke lokasi, terlebih saat ini sedang terjadi pandemi yang menyebabkan banyak warga daerah tidak diperbolehkan untuk mengunjungi tempat wisata. tersebut. Selain masyarakat, siswa juga tidak dapat mengunjungi tempat ini. Padahal ini adalah tempat yang banyak menampilkan pesanpesan sejarah Indonesia.Sebelum terjadi pandemi, tempat ini banyak dikunjungi untuk dijadikan tujuan studitour dari berbagai sekolah.

Pandemi menyebabkan banyak warga, masyarakat, dan siswa sekolah tidak dapat mengunjungi tempat wisata ini. Sehingga siswa maupun warga yang ingin melihat secara langsung bagaimana tempat wisata tersebut tidak dapat terwujud. Sangat disayangkan, jika siswa yang tertarik dengan sejarah tidak dapat melihat bagaimana tempat wisata yang memiliki

nilai sejarah yang cukup tinggi ini. Berdasarkan hal tersebut, akan di lakukan pembuatan perancangan *virtual tour*360' dengan menggunakan tehnik VRP.

#### **II. LANDASAN TEORI**

# A. Multimedia

Menurut Vaughan (2010), multimedia merupakan kombinasi teks, seni, suara, gambar, animasi, dan video yang disampaikan dengan komputer atau dimanipulasi secara digital dan dapat disampaikan atau dikontrol secara interaktif.

# B. Aplikasi

Secara istilah pengertian aplikasi adalah suatu program yang siap untuk digunakan yang dibuat untuk melaksanankan suatu fungsi bagi pengguna jasa aplikasi serta penggunaan aplikasi lain yang dapat digunakan oleh suatu sasaran yang akan dituju.

#### C. Virtual Tour

*Virtual tour* (atau disebut juga *panoramic tour*) adalah sebuah simulasi dari suatu tempat yang benar-benar ada, biasanya terdiri dari kumpulan foto-foto panorama, kumpulan gambar yang terhubung oleh *hyperlink*, ataupun video, dan atau *virtual* model dari lokasi yang sebenarnya. Bisa juga menggunakan unsur- unsur multimedia lainnya seperti efek suara, musik, narasi, dan tulisan. Berbeda dengan tour sebenarnya, *virtual tour* biasanya diakses melalui komputer desktop, kios informasi atau media elektronik lainnya. Istilah "*panoramic tour*" dan "*virtual tour*" sering digunakan untuk menggambarkan berbagai macam video dan media berbasis fotografi.

Kata "panorama" mengindikasikan sebuah pandangan yang tidak terputus, karena panorama bisa berupa sekumpulan foto memanjang ataupun hasil pengambilan video yang kameranya berputar/bergeser. Tetapi istilah "*panoramic tour*" dan "*virtual tour*" paling sering diasosiasikan dengan virtual tour yangdiciptakan dengan kamera foto yang tidak bergerak. *Virtual tour* ini dibuat dari sejumlah foto yang diambil dari sebuah titik pivot. Kamera dan lensa dirotasi berdasarkan apa yang disebut sebagai "*nodal point*" (suatu titik yang tepat berada pada bagian belakang lensa dimana cahaya berkumpul).

# *D.* Virtual Reality Photography (VRP)

*Virtual Reality* adalah sebuah teknologi yang membuat pengguna dapat berinteraksi dengan lingkungan yang ada dalam dunia maya yang disimulasikan oleh komputer, sehingga pengguna merasa berada di dalam lingkungan tersebut (Edson dkk, 2016; Sahulata dkk, 2016; Osman dkk, 2016).

#### E. Media Informasi

Media berasal dari bahasa Latin yaitu *medium* (antara), makna ini merujuk pada segala bentuk informasi yang digolongkan antara sebuah sumber dan sebuahpenerima. Sumber yang dimaksud adalah sebuah informasi, sedangkan penerimanya manusia. Bahwa media bentuk eksistensi manusia yang memungkinkan mempengaruhi orang lain yang tidak mengadakan kontak langsungdengan dirinya. Artinya media menjadi bentuk atau perangkat oleh seseorang agarbisa berkomunikasi dengan orang lain (Scott, 2010).

#### *F.* Panorama 360 *Camera*: *Virtual Tours: 360 Photo*

Panorama 360 adalah aplikasi panorama untuk membuat gambar 360 derajat dengan kualitas profesional.Panorama 360 memungkinkan untuk menciptakan gambar panorama hanya melalui satu sentuhan saja, setelah itu hanya perlu menggerakkan ponsel secara perlahan dari kiri ke kanan. Setelah selesai, gambar akan dijahit secara otomatis menjadi panorama 360

#### G. Easypano Tourweafer

*EasypanoTourweafer* didirikan pada bulan november 2011, di Sanghai, Cina.Easypano menyediakan dua jenis solusi imaging mendalam sejauh satu tur virtual dan yang lainnya adalah film objek, profesional *Virtual Tour* software Tourweaver,*tur* mandiri *executable* menciptakan *software Tourweaver*, dan HTML5 sederhanadan *Flash* panorama penerbitan *EPublisher* dengan peranti lunak (Daud dkk, 2016).

# H. Lubang Buaya

a. Sejarah

Tanggal 1 Oktober 1965 menandai salah satu episode penting dalam sejarah modern Indonesia. Pada tanggal tersebut terjadi peristiwa yang selama masa pemerintahan Orde Baru dinamai "Pengkhianatan Gerakan 30 September (G30S/ PKI)"—sebuah peristiwa yang menandai padamnya rezim Soekarno danmunculnya rezim Soeharto. Kejadian ini diikuti dengan pembunuhan massal ratusan ribu orang PKI, orang-orang yang dilabeli Komunis, atau yang punya hubungan dengan Komunis, selama masa kampanye penumpasan PKI yang dipimpin oleh TNI pada akhir 1965 hingga 1966 (Roosa 2006) terutama di Sumatra Utara, Jawa, dan Bali. Peristiwa 1 Oktober 1965 dan penumpasan PKI 1965–1966 merupakan fenomena politis yang sebenarnya terpisah, namun peristiwa 1 Oktober 1965 tersebut telah dijadikan dalih bagi pembunuhan massalyang mengikutinya. Roosa (2006) mencatat, G30S sebenarnya sudah benar- benar padam pada 3 Oktober 1965, namun pembunuhan di berbagai daerah tetapberlangsung, setiap kali setelah pasukan RPKAD mendarat di daerah-daerah tersebut. Berkat "provokasi" atau upaya RPKAD "membakar semangat perlawanan rakyat terhadap PKI", kelompok-kelompok yang terdiri atas orang- orang sipil turut terlibat dalam penculikan dan pembunuhan orangorang PKI atau yang dituduh PKI di berbagai daerah. Pembunuhan massal 1965–1966 tidakmungkin terjadi atas dasar sebuah dalih belaka. Provokasi yang memantiknya

#### juga tidak mungkin tersulut di ruang hampa.

Museum Lubang Buaya juga dikenal dengan nama Museum PancasilaSakti, berlokasi di Jalan Raya Pondok Gede, Jakarta Timur dalam lahan seluas 14,6 hektar. Kompleks Monumen Pancasila Sakti terletak di Kelurahan Lubang Buaya, Kecamatan Cipayung, Jakarta Timur, tidak jauh dari Markas Angkatan Udara Republik Indonesia di Lanud Halim Perdanakusuma. Kompleksmonumen dan museum ini sebenarnya terdiri atas beberapa kompleks bangunan yang dibangun tidak secara bersamaan. Bangunanbangunan utamanya terdiri atas Monumen Pancasila Sakti yang dibuka pada tahun 1969, Paseban atau Museum Pancasila Sakti yang diresmikan pada tahun 1982, serta Museum Pengkhianatan PKI (Komunis) yang diresmikan pada tahun 1992. Para pengelola dan petugas kawasan Monumen Pancasila Sakti, dalam kesehariannya di kompleks Lubang Buaya, terbiasa membagi situs tersebut menjadi empat wilayah utama: Ring Satu, Museum Pengkhianatan PKI (Komunis), Paseban, dan Ruang Relik.

- c. Objek yang ada di Monumen Pancasila Sakti
- 1. Museum Lubang Buaya atau Museum Pengkhianatan PKI. Di dalam museum ini terdapat beberapa koleksi foto dari peristiwa pemberontakan PKI pada tahun 1965 tersebut, proses pengangkatan jenazah ketujuh pahlawan revolusi sebagai salah satu tokoh G30S PKI, juga beberapadiorama yang menceritakan mengenai pemberontakan PKI di berbagai daerah Indonesia. Museum Pengkhianatan PKI (Komunis) menyimpan sejumlah benda milik tujuh jendral yang wafat. Baju dinas hingga dompet milik pahlawan revolusi itu tersimpan di dalam kaca dan tidak boleh tersentuh.
- 2. Monumen Pancasila Sakti disini, terdapat satu patung Garuda berukuran besar. Di depannya, ada patung enam jenderal dan satu kapten di militer yang gugur dalam G30S. Mereka dikenal juga sebagai Pahlawan Revolusi.
- 3. Dapur Umum yang digunakan untuk mempersiapkan logistik untuk PasukanPemberontak G30S/PKI serta bangunan rumah yang menjadilokasi penyiksaan dan penyekapan pahlawan revolusi.
- 4. Kendaraan klasik bernilai sejarah, di antaranya truk Dodge 500 buatan tahun1961 dengan nopol B2982L yang kini sudah diganti menggunakan replika. Sedangkan tiga kendaraan lainnya yakni GM Old Mobile yang menjadi mobil dinas Menteri Panglima Angkatan Darat Letnan Jendral Ahmad Yani,mobil dinas Panglima Kostrad Mayjen Soeharto jenis Toyota Land Cruiser,serta panser batalyon Kavaleri 3 Kodam VIII Brawijaya seluruhnya masih orisinal.
- 5. Sumur Maut yang menjadi lokasi penguburan jasad tujuh jenderal tampak terawat kondisinya. Sumur sedalam 12 meter itu telah didekorasi menggunakan cungkup yang dihiasi ukiran

kayu serta pembatas marmer yang dipasang sejak pemugaran pertama 1967.

## **III. METODOLOGI PENELITIAN**

#### TAHAPAN PENELITIAN

.

Adapun tahapan pada penelitian ini sebagaimana ditunjukkan pada gambar berikut:

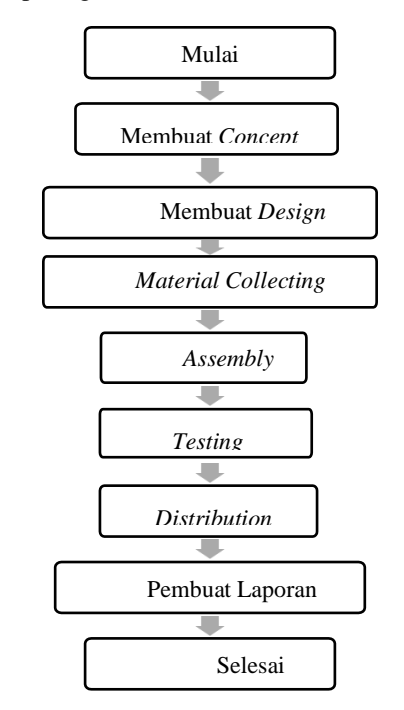

**Gambar 3.1.** Diagram Alur Penelitian

## **IV.HASIL DAN PEMBAHASAN**

#### **A. HASIL PENELITIAN**

#### 1. Tampilan *Splash Screen*

Tampilan *splash screen* adalah suatu kondisi yang digunakan untuk menggambarkan gambar yang muncul pada saat sebuah aplikasi atau program dalam proses *loading*.

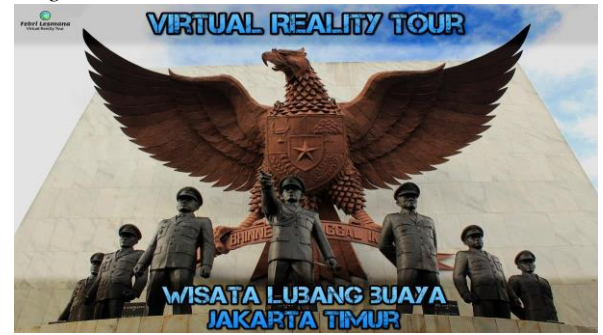

# **Gambar 4.1** Tampilan *Splash Screen*

#### 2. Tampilan Awal Aplikasi

Tampilan awal website adalah tampilan yang paling pertama kali muncul ketika*user* mengakses halaman aplikasi *virtual tour* untuk tempat wisata Lubang Buaya. Tampilan ini berisikan *pop up* yang terdapat tulisan judul aplikasi, pesan, alamat*.* Kemudian terdapat tampilan menu disebelah kanan atas 7 pahlawan revolusi, *scene*,*about developer*, *play/pause music*. Dibagian kiri bawah terdapat tampilan untuk *show/hide navigation*

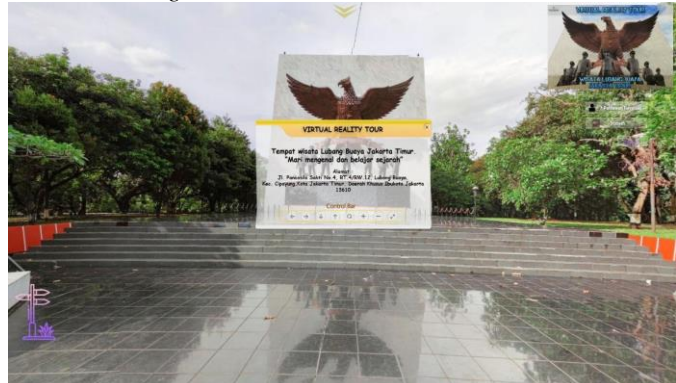

**Gambar 4.2** Tampilan Awal Aplikasi

#### 3. Tampilan Menu Aplikasi *Virtual tour*

Pada menu *virtual tour* terdapat pilihan tombol yang dapat di-klik kemudian menampilkan fungsi pada setiap tombol. Ketika *user* mengklik tombol 7 pahlawanrevolusi akan muncul sederet foto 7 pahlawan yang kemudian dapat diklik dan akan muncul histori dari setiap pahlawan. Kemudian ketika *user* mengklik *scene* maka akan muncul sederet foto tempat yang dapat dipilih *user* untuk melihat *virtual tour*tempat tersebut. Lalu ketika *user* mengklik gambar *about developer* maka akan muncul tampilan mengenai nama dan alamat email *developer*. Ketika *user* mengklik tombol *play music* maka *music* akan berjalan dan menjadi *backsound* diaplikasi *virtual tour* ini, dan ketika *user* mengklik *pause music* maka *music* akan berhenti. Untuk sebelah kiri bawah ketika *user* mengklik tampilan gambar tersebutmaka akan muncul *show control bar*, dan ketika *user* mengklik kembali maka *control bar* akan di*hide*

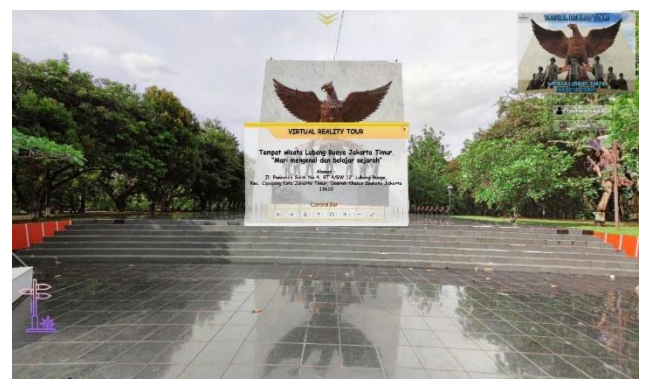

## **Gambar 4.3** Tampilan Menu Aplikasi Virtual Tour

#### 4. Tampilan 7 Pahlawan Revolusi

Tombol 7 pahlawan revolusi adalah tombol yang berfungsi untuk memberikan informasi kepada *user* tentang 7 pahlawan revolusi, dimana ketika *user* klik foto pahlawan akan muncul *pop up* histori pahlawan tersebut.

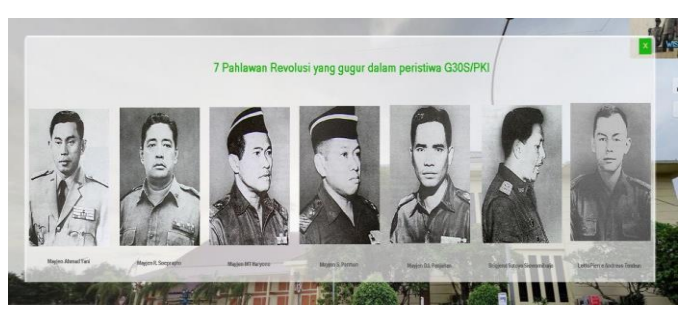

**Gambar 4.4**Tampilan Fitur 7 Pahlawan Revolusi

#### *5.* Tampilan Fitur *Scene*

Tombol *scene* adalah tombol yang berfungsi untuk memberikan informasikepada *user* tentang urutan gambar jalan. Ketika *user* mengklik tombol "*scene"* akan memunculkan *pop-up* urutan jalan.

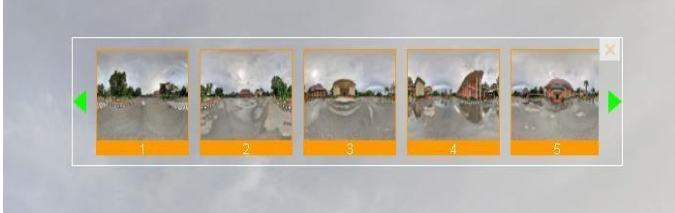

**Gambar 4.5** Tampilan Fitur *Scene(Sumber: Dokumen Pribadi)*

# **B. KESIMPULAN DAN SARAN**

#### A. Kesimpulan

Berdasarkan hasil data yang di peroleh dari penelitian yang dilakukan oleh dengan judul "Aplikas *Virtual Reality Tour* Berbasis Web Sebagai Media Pengenalan Tempat Wisata Lubang Buaya Jakarta Timur", maka dapat menarik kesimpulan sebagai berikut:

a.Pembuatan virtual tour ini telah berhasil di bangun dengan tahapan-tahapan metodelogi pengembangan multimedia MDLC dengan menggunakan software *easypano tourweafer, web browser,* dan *photoshop.* Pembuatan aplikasi dilakukan melali beberapa tahap sesuai dengan metode MDLC yaitu tahap pembuatan *concept* untuk menentukan tujuan virtual tour yang akan di buat dan target penggunanya adalah pengunjung website [https://s.id/360wisatalubangbuaya,](https://s.id/360wisatalubangbuaya) tahap pembuatan *design* (perancangan) pembuatan spesifikasi mengenai *user interface, arsitektur program, relasi virtual tour*, tahap *material collecting* pengumpulan bahan yang sesuai

dengan kebutuhan yang dikerjakan, seperti mempersiapkan kamera 360°, tripod 360° atau *panoramic head*, tahap *assembly* pembuatan semua obyek atau bahan multimedia pembuatan aplikasi menggunakan *easypano tourweafer* berdasarakan *design*, seperti *user interface*, bagan alur, dan struktur navigasi, tahap *testing*  (pengujian) sebagai evaluasi dari implementasi program apakah perangkat lunak yang dihasilkan sesuai dengan rancangan dengan bantuan responden menggunakan metode *blackbox*, hal ini diperlukan untuk mengecek kesesuaian program dengan rancangan aplikasi *virtual tour* tempat wisata Lubang Buaya, pada tahap ini *Virtual Tour* akan di *publish* di website yang dapat diakses oleh pengunjung. Kemudian tahap pembuatan laporan menuliskan laporan penelitian menyeluruh sebagai bahan publikasi dan penyusunan naskah tugas akhir.

- b. Sesuai dengan hasil *pre-test* dan *post-test* yang telah dilakukan dengan memberikan angket pernyataan kepada masyarakat. Didapatkan hasil bahwa aplikasi *virtual tour*  wisata Lubang Buaya berbasis web dapat dengan baik menjadi media pengenalan tambahan tempat wisata tersebut. Sehingga beberapa masyarakat yang jauh dan belum pernah ke tempat wisata tersebut dapat mengetahui beberapa destinasi tempat wisata tersebut tanpa harus datanglangsung ke lokasi tempat wisata.
- B. Saran

Pembuatan *virtual reality tour* sebagai media pengenalan tempat wisata Lubang Buaya Jakarta Timur ini hanya menampilkan beberapa objek yang ada di sekitas monumen Pancasila Sakti saja, seperti dapur umum, sumur maut (lubang buaya) rumah penyiksaan, rumah pusat komando PKI. Aplikasi ini tidak memperlihatkan apa saja yang ada di museum penghianatan PKI secara detail, adapun aplikasi ini dapat di kembangkan lagi agar kedepanya aplikasi yang dibangun lebih optimal dalam menyalurkan informasi kepada pengguna. Untuk meningkatkan kualitas danfungsional aplikasi ini, maka saran-saran sebagai berikut :

- a. Informasi dan pengambilan gambar perlu di tingkatkan lagi dengan caramenggunakan perangkat kamera yang lebih bagus.
- b. Penambahan fitur fitur animasi dalam *virtual tour*  sehingga aplikasi ini lebih maksimal dalam segi multimedia, seperti efek suara, objek 3D, video interaktifdan sebagainya.
- c. Untuk penyebar luasan aplikasi bisa dikembangkan dengan menambahkan aplikasi ini di *website* resmi Dinas Pariwisata Provinsi DKI Jakarta dan dapat di *publish* dengan melalui aplikasi berbasis android.

# **VI. REFERENSI**

- [1] Achmad Zakki Falani, Hendy Agha Satya Ramadan, Eman Setiawan (2016) ,Implementasi Virtual Tour Berbasis E-Panorama Untuk Pengenalan Kampus Universitas Narotama Surabaya.
- [2] Ade Yuliana, Eko Lisdianto (2017), Aplikasi VIirtual Tour Sebagai Media Promosi Objek Wisata Di Stone Garden Di Kabupaten Bandung Barat.
- [3] Fahri R.Daud, Vigina Tulena, xaverius B. N. Najaon (2016) , Virtual Tour Panorama 360 Derajat Kampus Universitas Sam Ratulangi Manado.
- [4] Hera Wulanratu Wulur, Steven Sentinuwo, Brave Sugiarso (2015) , Aplikasi Virtual Tour Tempat Wisata Di Sulawesi Utara.
- [5] Mohammad Aminudin, Purnomo Prasetyawan (2017) , Pengenalan Fasilitas Pperguruan Tinggi Teknokrat Menggunakan Panorama 360 Berbasis Android.
- [6] Munir. (2015). Judul Buku "*Multimedia Konsep & Aplikasi Dalam Pendidikan"* Penerbit Alfabet, Bandung Cetakan Ketiga : Desember 2015. ISBN : 978-602-7825-04-8.
- [7] <https://m.facebook.com/cikolelet.ciangka>Tanggal 15-11-2018
- [8] [https://www.instagram.com/visit\\_gunung.pilar/](https://www.instagram.com/visit_gunung.pilar/)  Tanggal 15-11-2018